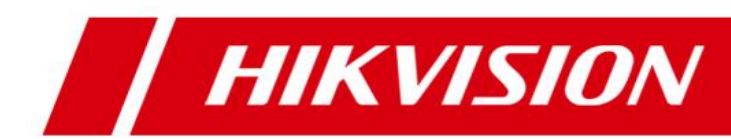

# HikCentral V1.2 What's New

This document briefly introduces the new functions and features in the **HikCentral 1.2** updated from Version 1.1.1.

The content of this manual is furnished for informational use only and it is subject to change without notice.

## **1.Added**

### **1.1 Web Client**

### **1.1.1 General**

### **In Physical View:**

- Activate multiple online devices in a batch.
- Change password for multiple encoding devices in a batch.
- **Provide recording settings when adding a single encoding device.**
- Search camera information when editing Recording Server details.

### **In Logical View:**

- **Provide map settings when editing information for cameras, alarm** inputs, alarm outputs, doors, and UVSSs (Under Vehicle Surveillance System).
- **E** Click the hot spot icon on the map to enter the Resource Details page.

### **In Event & Alarm:**

- **Provide user-defined events which can be triggered manually on the** Control Client, or can be used to define the start or end of an alarm's arming schedule, or can be set as alarm linkage action.
- Send a report to a pre-defined email address with the event or alarm records according to the schedule.
- $\blacksquare$  If the alarm is not handled within the configured alarm handling time, it can trigger an alarm output or a user-defined event.
- Customize a user-defined event to define the event which is not in the provided system-related event list.
- Add new event: communication exception/normal, CPU/RAM exception, Hybrid SAN exception, user login/logout, face matched/mismatched, UVSS online/offline, access control event, server abnormally stopped, device reconnected, etc.
- An event can trigger a user-defined event.
- Test an alarm to see if the configured alarm linkage actions work as expected.
- Set alarm input or user-defined events as the start/end of the arming schedule.
- **In System:**
- Customize the server usage threshold to set events and alarms for notification if the usage approaches the pre-determined threshold and lasts for certain duration.
- Set the device access mode as "Automatically Judge" or "Proxy" to define how the system accesses all the added encoding devices.
- **In Security:**
	- Set the user's maximum concurrent logins.
- **In Applications:**
	- **Provide live view and playback when accessing the Web Client via** Google Chrome and Firefox.
- **Provide navigation on pages for adding encoding devices, camera details, alarm settings, etc.**

### **About License:**

- When the License is about to expire, or the number of added resources is close to reaching the License's upper-limit, notification is displayed to the user.
- **Show the SUP (Software Upgrade Program) expiry date in the License** details.
- **Show the error reason and description when License operation fails.**
- Import the certificate during online activating, online updating, and online deactivating.
- Add new authorization modules in License: Access Control, Door, UVSS, Attendance, Health Monitoring, Face Comparison, GIS map, and Alarm.

### **1.1.2 Access Control**

### **Access control device management:**

- Add, edit, and delete access control devices.
- Add online access control devices in the same subnet with the Web **Client**
- Activate inactive access control devices.
- Device remote configuration, such as M1 card encryption settings, etc.

### **Edit door parameters:**

- Group doors into areas.
- Add doors on the map (GIS map and e-map).
- Edit door's basic parameters, configure door's free access schedule, related camera, anti-passback rule (with single door or multiple doors), first card opening door, first card authorization, etc.
- Edit the card reader's parameters and card reader access mode.
- Add a door to an access level.
- Set a door as an attendance check point.
- Set access control events (it can trigger user-defined events).
- The card reader's access mode includes: card, fingerprint, card and fingerprint, card or fingerprint, card and PIN, fingerprint and PIN, card and fingerprint and PIN (based on the access mode the device supports).

### **Door management on map:**

- Add a door on to a map (GIS map and e-map) as a hot spot.
- Set door parameters.

#### **Person management:**

- Add a single person or multiple persons.
- Add profiles in a batch.
- Export person information and save in local PC.
- Set a person's basic information, custom information, and effective period.
- Add a person to face comparison group, access group, and attendance group.
- Set a person's advanced privileges: bypass access control applications and extended access.
- Set a person's credentials: PIN code, card, fingerprint, and duress credentials (card and fingerprint).

### **Access level management:**

- Group doors into different access levels, so a person will be authorized to access the doors during the linked access schedule.
- Set access schedule including weekly schedule and holiday schedule.

### **Access group management:**

- Group persons into access groups.
- Assign the access levels to the access groups or link access groups with access levels to define access permissions.
- **Apply the changed access groups to the access control device to take** effect: manually or on a scheduled basis.
- **Access control event and alarm settings:**
	- Add access control events (door or access control device triggered event) to trigger user-defined events.
	- The access control alarm (door or access control device triggered alarm) can link alarm actions (such as pop-up windows on Control Client,

sending email messages to pre-defined recipients, PTZ movement, etc.), and trigger recording by related camera(s).

- Alarms triggered by other sources (such as cameras), can link door actions including being locked or unlocked, and remaining locked or unlocked.
- **Add access control to License management.**
- **Add access control to user and role permissions.**

### **1.1.3 Time and Attendance**

- **Group persons into attendance groups.**
- **Set effective period for the attendance group.**
- **Set attendance schedule which defines how the schedule repeats: repeated by week and by custom day(s) for fixed shift and flexible shift.**
- **Set attendance check points.**
- **Search and export attendance results.**
- **Correct the attendance record for one person on one day, or correct the attendance records in a batch.**

### **1.1.4 Face Comparison**

- **Group the persons into face comparison groups and manage the groups (adding, editing, and deleting).**
- **Apply the face comparison group to a facial identification device (DeepinView and DeepinMind).**

### **1.1.5 Smart Wall**

- **Support adding video wall controller (C10S) as a decoding device.**
- **Support DS-6400T series decoders.**
- **When editing decoding devices, add Automatically Judge in network location.**
- **Support to link/unlink the decoding output of video wall controller (C10S) and DS-6400T series decoders to the window.**

### **1.1.6 Under Vehicle Surveillance System**

- **In Logical View:**
	- **Provide UVSS management (adding, editing, and deleting).**

### **In Vehicle:**

■ Upload a vehicle's undercarriage picture.

### **1.2 Control Client**

### **1.2.1 General**

### **In Monitoring:**

- Play the video of multiple fisheye cameras simultaneously.
- Add the license plate number of a passing vehicle to a vehicle list when it doesn't exist in any vehicle lists.
- Enter the VCA Search module during live view and playback.
- Add new window divisions for the live view and playback window.
- After double clicking the area name, the window division will adapt to the number of cameras in the area.
- Open or close the alarm output during live view.
- $\blacksquare$  The fisheye dewarping status can be saved in the view.
- Show the resources in the view.
- **Play back by view.**
- When accessing the device in LAN via the Control Client in WAN, you can check the date with video files on the calendar panel.
- Check the stream during live view and playback.
- Drag the hot spot on the map to the window to play.
- Click the resource in the resource list and locate it on the map.

### **In Video Search:**

- Search the video clips of the cameras on the Remote Sites.
- Support VCA search for the device in the LAN when you accessing the Control Client in WAN.
- **In People Counting:**
	- Show data from multiple cameras in one report.
- **In Health Monitoring:**
	- Show the added Hybrid Storage Area Network's hardware status.
	- Show the added Streaming Server's usage.
- Edit the device access mode to Default, Automatically Judge, Directly Access, or Proxy mode for multiple encoding devices in a batch.
- **Trigger a user-defined event manually.**
- **Export the search results of events and alarms to the local PC.**

### **1.2.2 Access Control**

- **Access control in live view and playback:**
	- View the live view and recorded video of the door's related camera(s) (in PIP (Picture-in-Picture) mode if two cameras related).
	- Show the person information in real-time.
	- Clear anti-passback.
	- Show person details and access details in the event list.
	- Show the door's status in real-time.
	- Control the door status: lock, unlock, remain locked, and remain unlocked.
	- Lock all doors for emergency (Lockdown).

### **Door control on map:**

- View door's related camera(s) video.
- Check door's real-time status (door magnetic sensor status and lock status).
- Control door status: lock, unlock, remain locked, and remain unlocked.
- Highlight the door in the alarm.
- **Arm or disarm the device.**
- Search alarm history.
- Search access records.
- **Receive the access control events and alarms in real-timeto view the alarm triggered recordings.**
- **Search the access control events and alarm history and view the alarm-triggered recordings.**
- **In Access Control, check the person's access events. Support displaying related video and person information.**
- **Arm or disarm the access control alarms.**
- **In Health monitoring:**
	- Show door status.
	- Show access control device status.

### **1.2.3 Face Comparison**

### **In Monitoring:**

- show the face comparison records during live view of DeepinView and DeepinMind.
- **Add the person and captured face picture in the face comparison records to the face comparison group.**
- **In Video Search:**
	- Search the captured face picture by uploading a face picture from the local PC.

### **1.2.4 Smart Wall**

- **The latest version of the DS-6900UDI series decoder supports displaying the recorded video on a smart wall via the Streaming Server when the decoder is in LAN and the Control Client is in WAN. After closing the Control Client, the playback will not stop.**
- **Roaming window:**
	- Create, delete, and move roaming window.
	- **Window division on roaming window.**
	- Enlarge, restore, and resize roaming window.
	- Enlarge and restore the sub-window.
- **When saving the view, the roaming window will be saved in the view.**
- **Keyboard DS-1600KI supports operations including: wiper control, light control, pattern and patrol control, and window division.**

### **1.2.5 Under Vehicle Surveillance System**

### **In Monitoring:**

- View the live video and the recorded video files of the UVSS's related camera.
- Show the real-time undercarriage picture of the passing vehicle during live view and mark on the picture.
- **In Vehicle Search:**
	- Search the UVSS's captured undercarriage picture and vehicle passing records. You can export the search results to the local PC.
- **In Health monitoring:**
	- Show camera status.
	- Show storage status.

### **1.3 Mobile Client**

### **New functions during live view**

- View real-time video from the door's related camera(s).
- View real-time video from the Under Vehicle Surveillance System's related camera (only for tablet).
- **Lock/unlock door manually.**
- Display a person's real-time access records, including profile, name, and access results.
- View the recognized passing vehicle information, including license plate number and passing time.
- View the detected passing vehicle information, including real-time undercarriage picture, configured original undercarriage picture, vehicle picture, license plate number, and passing time (only for tablet).
- Draw on the captured real-time undercarriage picture (only for tablet).
- Add a new vehicle to the vehicle list.
- View the person's face comparison information (real-time and history), including captured face picture, person details, captured time, and similarity.
- Add a mismatched person to a person list.
- **Trigger user-defined events manually.**
- **Search (only for tablet):**
	- Search video: search tagged video and VCA-event-related video.
	- Search passing vehicle logs: search records of the passing vehicle, and view the vehicle details.
	- Search access records: search the persons' access records and view the access details including person details and door information.
	- Add a person to a person list.
- **Set device access mode as Restore Default/Automatically Judge/Directly Access/Proxy Mode to define the accessing device mode when performing live view or playback**

# **2.Updated**

### **2.1 Web Client**

- **When deleting a Recording Server, it will judge if it has been linked to recording schedule(s). If linked, it will prompt the user.**
- **Removed the Recording module and added recording settings in the Wizard, adding encoding device page, camera details page, and alarm configuration page.**
- **Removed the Map module and add map settings in Logical View.**
- **Moved the map's icon settings to the System module.**
- **Changed the map's full-screen mode from full-browser to full-screen.**
- **Moved the recording schedule template, arming schedule template, and email template settings to the System module.**
- **In the free version, you can view the live video and play back the video files of the added device.**
- **On the device details page, it no longer receives password from the VSM server and it shows a placeholder in the device password field.**
- **Smart wall management** 
	- **Deleted the network location when adding decoding a device. When** adding a decoding device, the system will judge the device network automatically.
	- **Dependent Optimized the prompts which pop up when a device exception occurs.**
- **Changed the format of the user manual to PDF.**

### **2.2 Control Client**

- **Added the Monitoring module which combines the original Live View, Playback, and Map modules.**
- **Optimized the PTZ control function.**
- **Optimized the playback function: if there is no recorded video file after the search time, it will play back the latest video.**
- **Control Client will receive the events (face matched/mismatched events, license plate number matched/mismatched events, access control events, UVSS events) from the VSM server after starting live view.**
- **Changed the format of user manual to PDF.**
- **Fixed the bug in which the device offline alarm may last for a while after the device reconnects.**
- **Smart wall management:**
	- Optimized the PTZ control on smart wall.
	- Optimized the interface and interaction such as enlarging window for the sub-windows after window division.

### **3.Removed**

- **Removed the restriction that when adding a Remote Site, you can only select to receive the first 100 alarms on the Remote Site.**
- **Removed the email linkage in event settings.**
- **Removed window splitting and jointing functions in smart wall.**

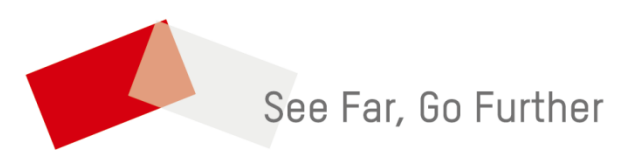